### **DIALOGUE PEGAGOGIQUE SYSTEMATISE - EVALENS**

#### D. LECLERCQ et J.-L. GILLES

L'évaluation des enseignants par les étudiants a donné lieu à beaucoup d'applications. Huguette BERNARD recense même l'évaluation de ces évaluations par des professeurs des différentes universités québecquoises.

Une évaluation des cours de 1ère candidature a eu lieu à la FAPSE en 1994-95 (mémoire de Sandrine REMY). Les étudiants ont été amené à répondre sur des feuilles d'enquête classiques.

Les réponses (y compris les commentaires très "éclairants", car Sandrine REMY les a retapés à la machine pour garantir l'anonymat) ont été communiquées à chacun des enseignants.

La procédure personnalisée de communication à chaque professeur de ses données, et, anonyme pour les autres enseignants, a montré qu'il s'agissait moins d'une évaluation (sur 26 critères différents) que d'un Dialogue Pédagogique Systématisé (D.P.S.) parce qu'il force TOUS les étudiants à émettre un avis et supprime les bruits de couloir non représentatifs de l'opinion moyenne. En outre, seul chaque professeur connaît TOUTES les réponses qui LE/LA concernent.

Enfin, le professeur peut lui aussi émettre SES évaluations.

Le logiciel DPS (Dialogue Pédagogique Systématisé) permettra de rendre anonymes (parce que dactylographiés directement par les étudiants) les commentaires "libres" destinés à chaque enseignant.

Chaque étudiant(e) sera tenu(e) de compléter les échelles d'avis du programme (les commentaires seront facultatifs). Il (elle) disposera d'une « carte d'avis » qu'il (elle) devra présenter à la personne qui l'accueille (par exemple le technicien de salle du CAFEIM-FAPSE). Le préposé apposera son cachet sur la carte une fois le devoir de l'étudiant(e) accomplit et tiendra un registre mentionnant le nom et la date (la remise des avis pourrait s'effectuer en plusieurs fois). L'anonymat quand au contenu des avis et des commentaires sera garanti.

### **1. Les composantes du logiciel "DPS-Evalens" :**

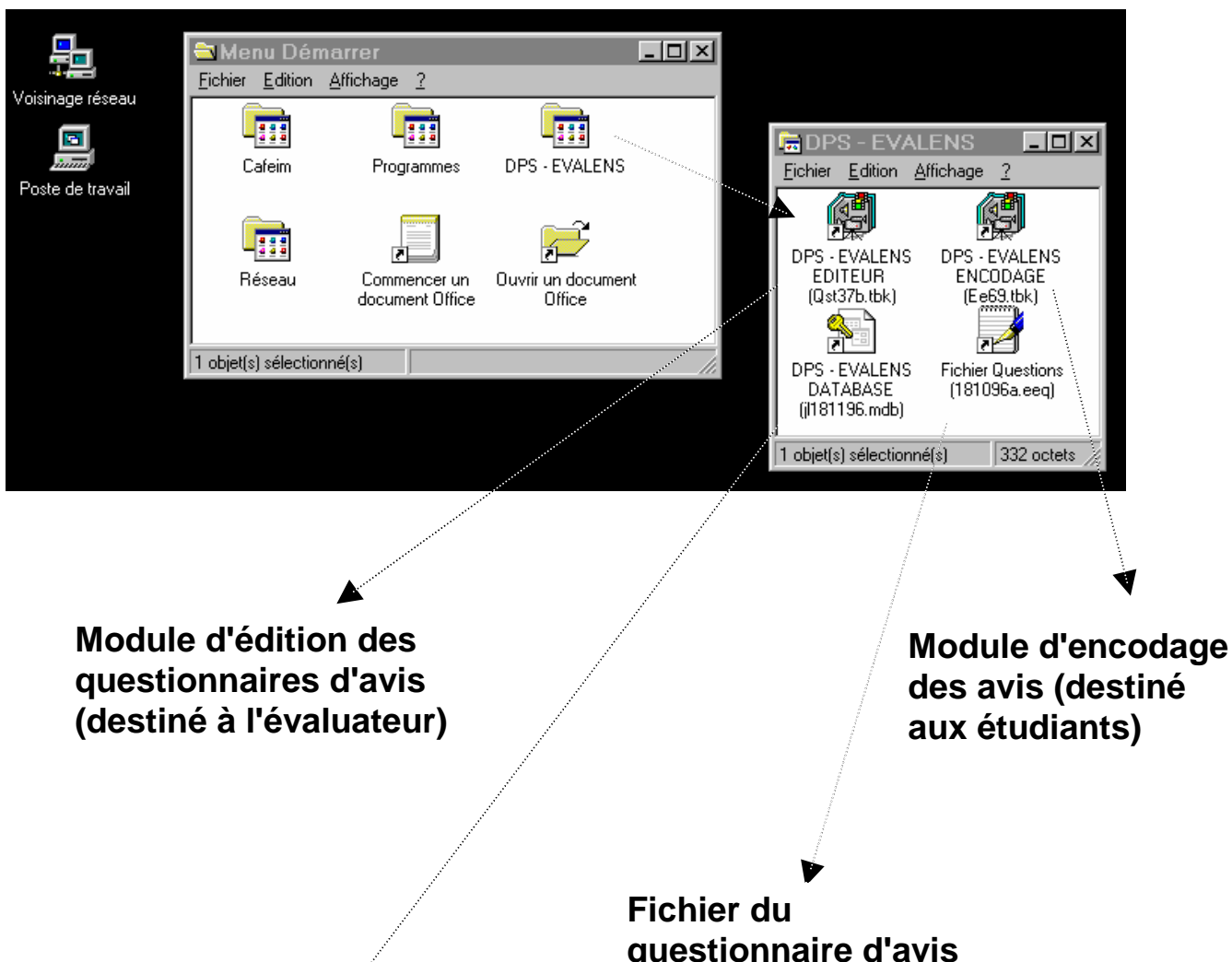

**Base de données reprenant les avis de tous les étudiants** 

**questionnaire d'avis généré par le module d'édition** 

## **2. L'éditeur de questionnaires d'avis :**

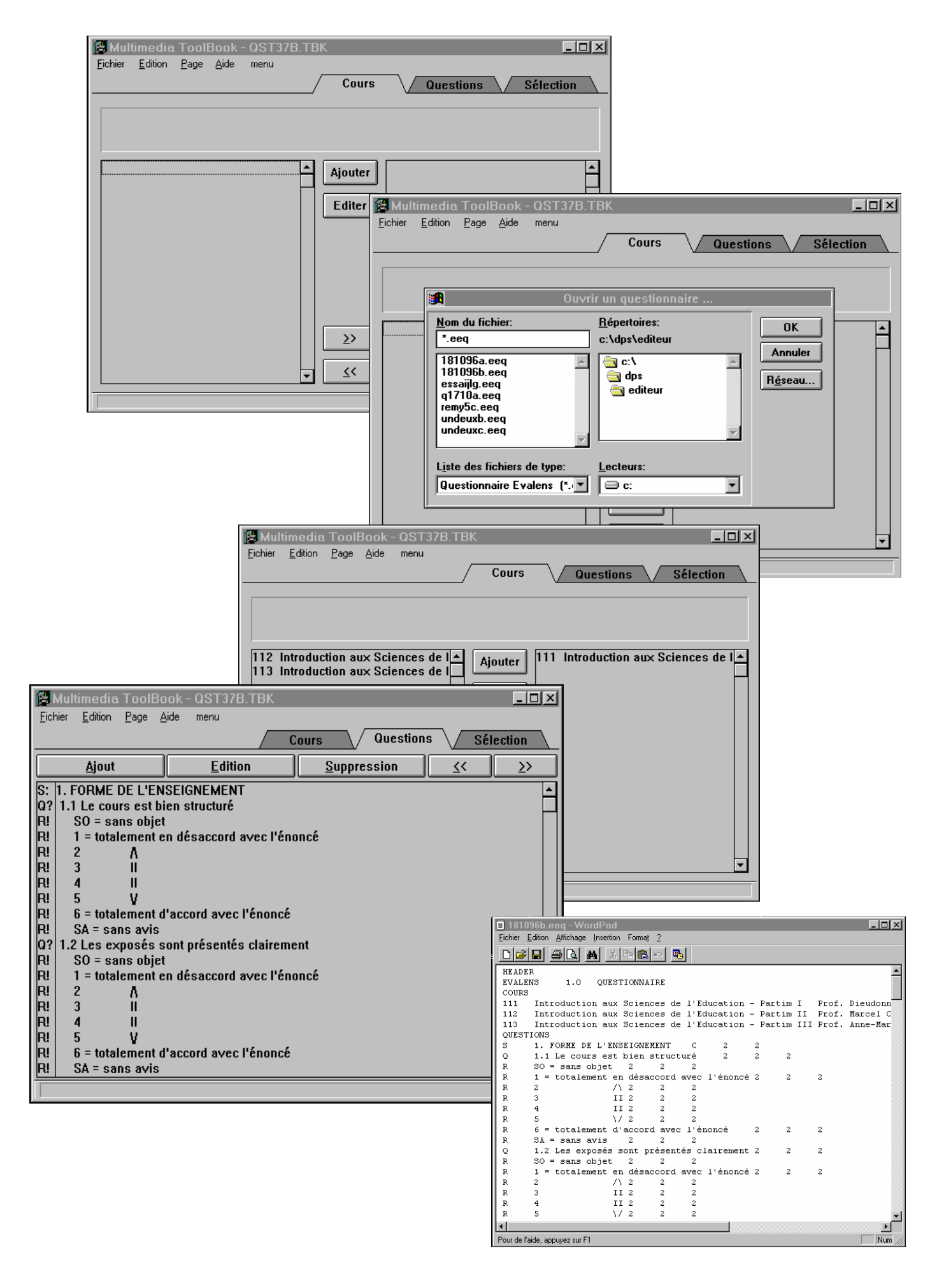

# **3. Le module d'encodage des avis :**

 $\mathbf{r}$ 

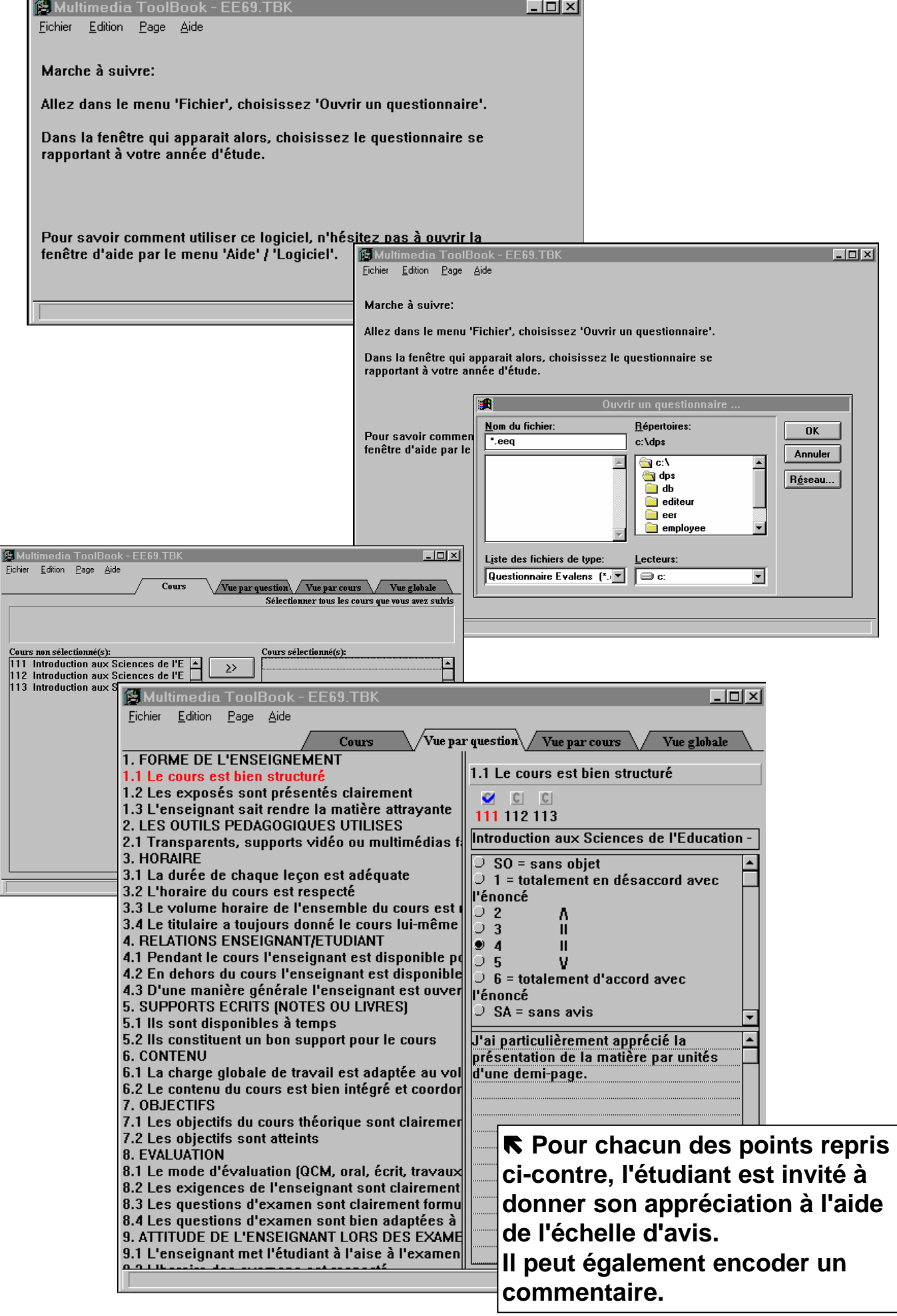

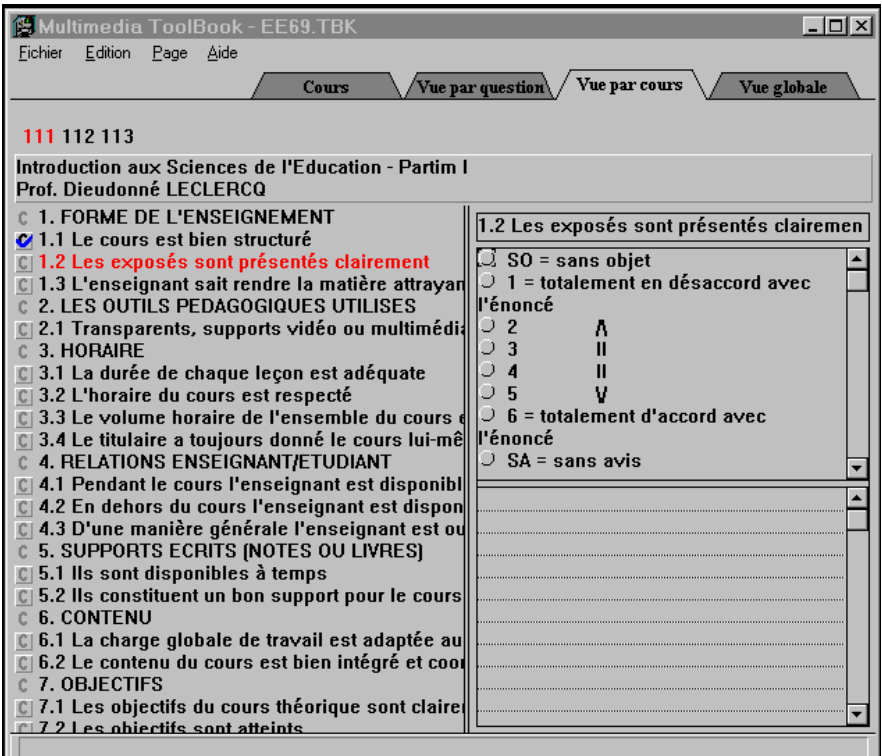

**Le questionnaire peut être présenté par cours.** 

**Une même question est alors envisagée selon les différents cours.** 

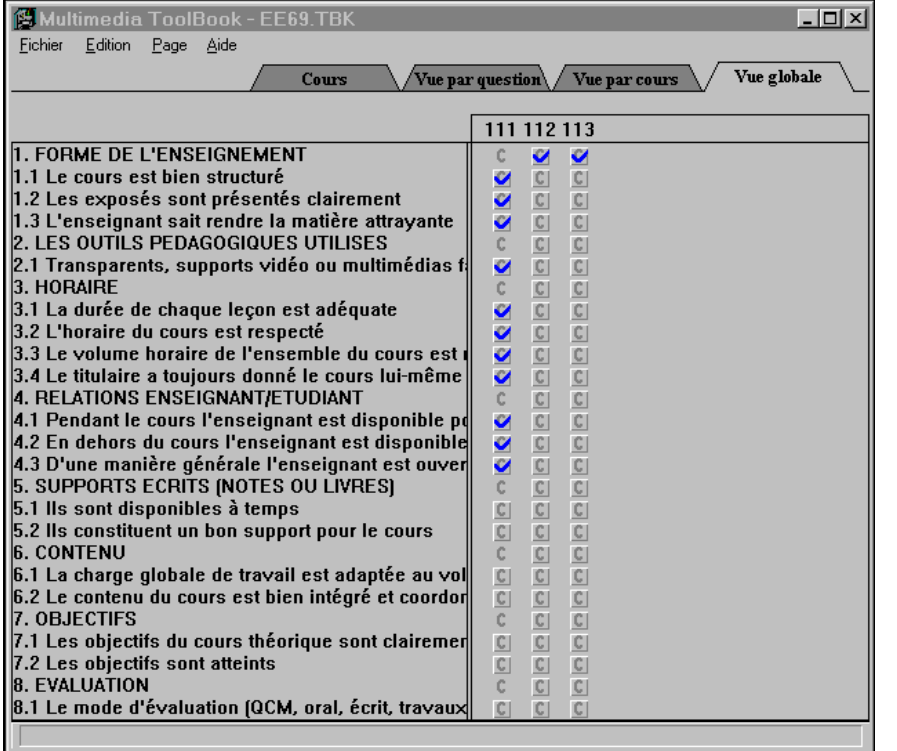

**L'étudiant peut visualiser l'état d'avancement de l'évaluation.** 

**Chaque item pour lequel une appréciation a été fournie sur l'échelle d'avis est signalé par une marque "**-**".** 

**Lorsqu'un commentaire accompagne cette appréciation, la lettre "c" figure en gras dans la case correspondante.** 

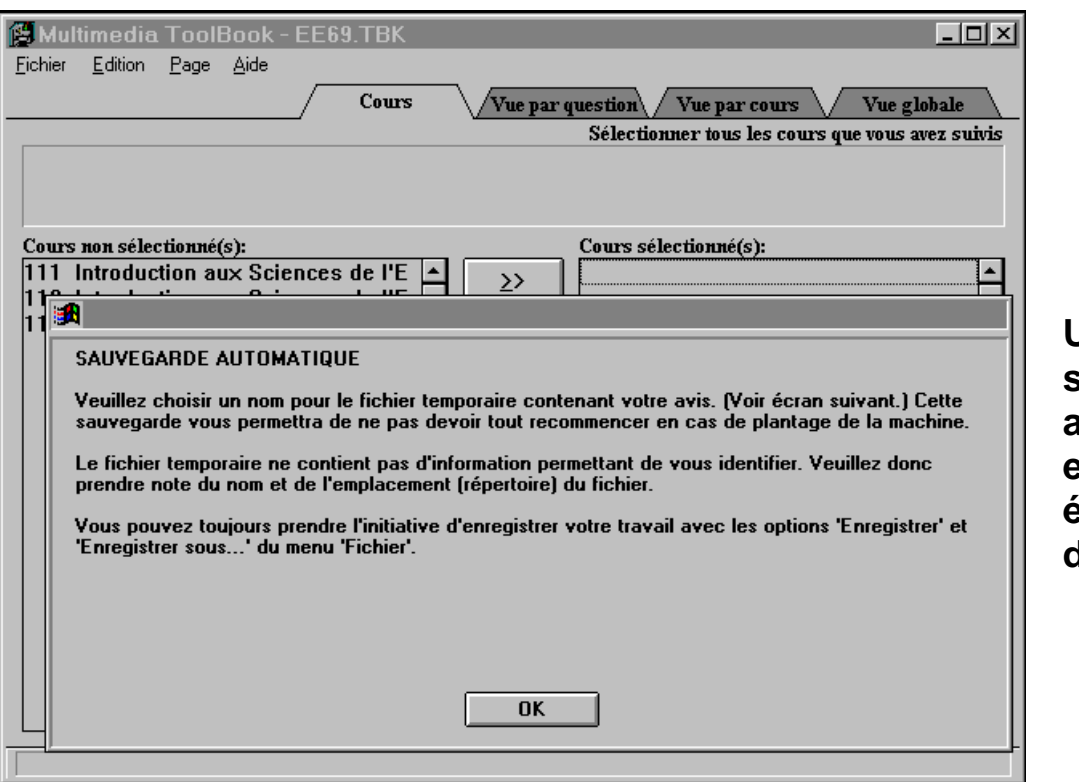

### **Une sauvegarde automatique est prévue pour éviter la perte de données.**

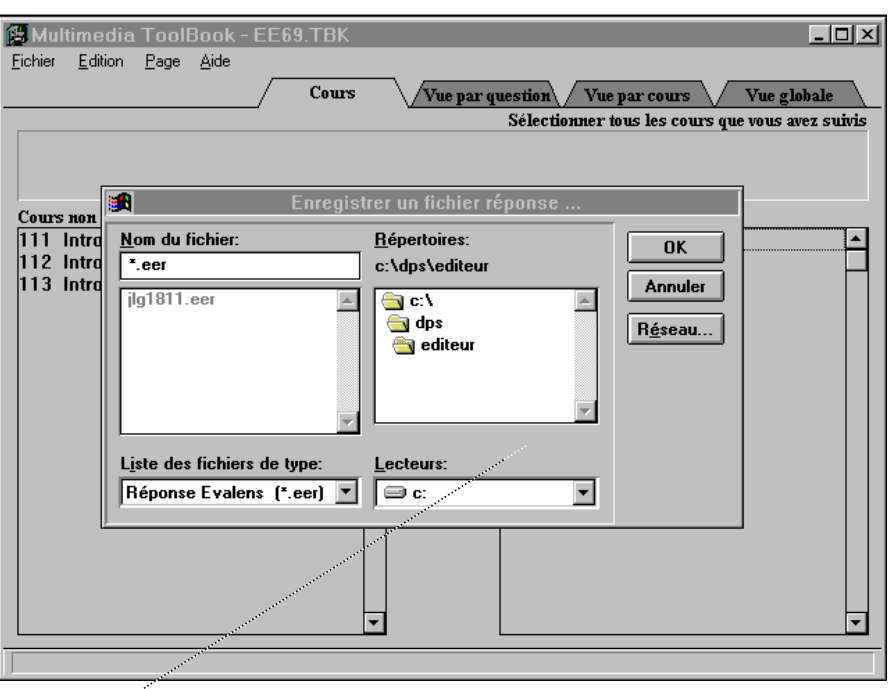

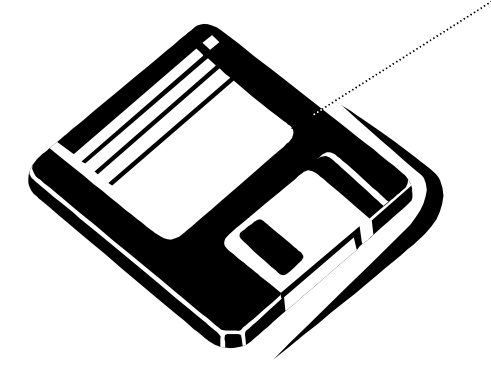

**Un enregistrement temporaire est possible, notamment sur disquette, ce qui permet à l'étudiant d'effectuer le travail d'évaluation en plusieurs fois.** 

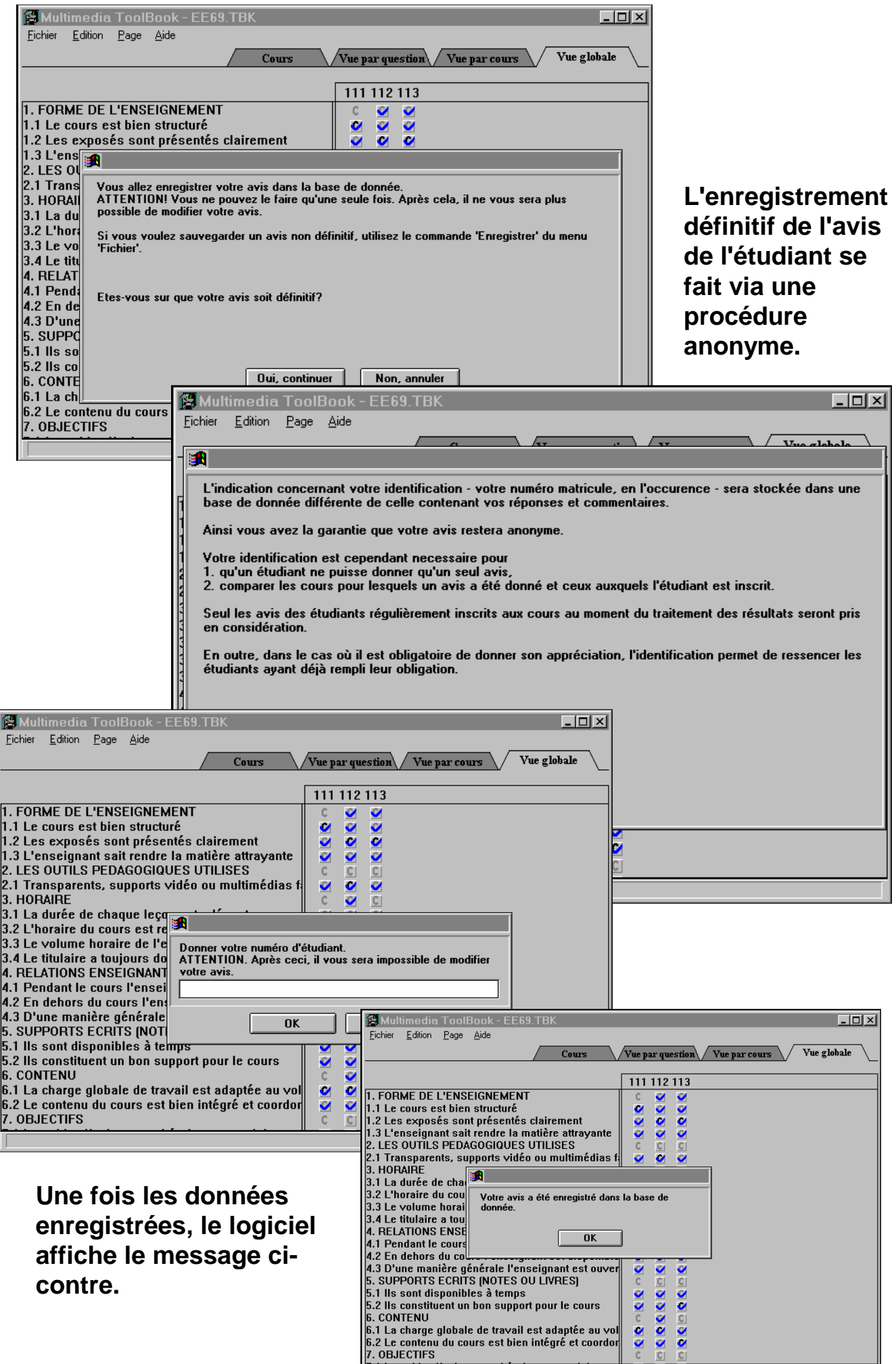

IΤ

## **4. L'établissement d'un rapport à l'aide de Microsoft Access :**

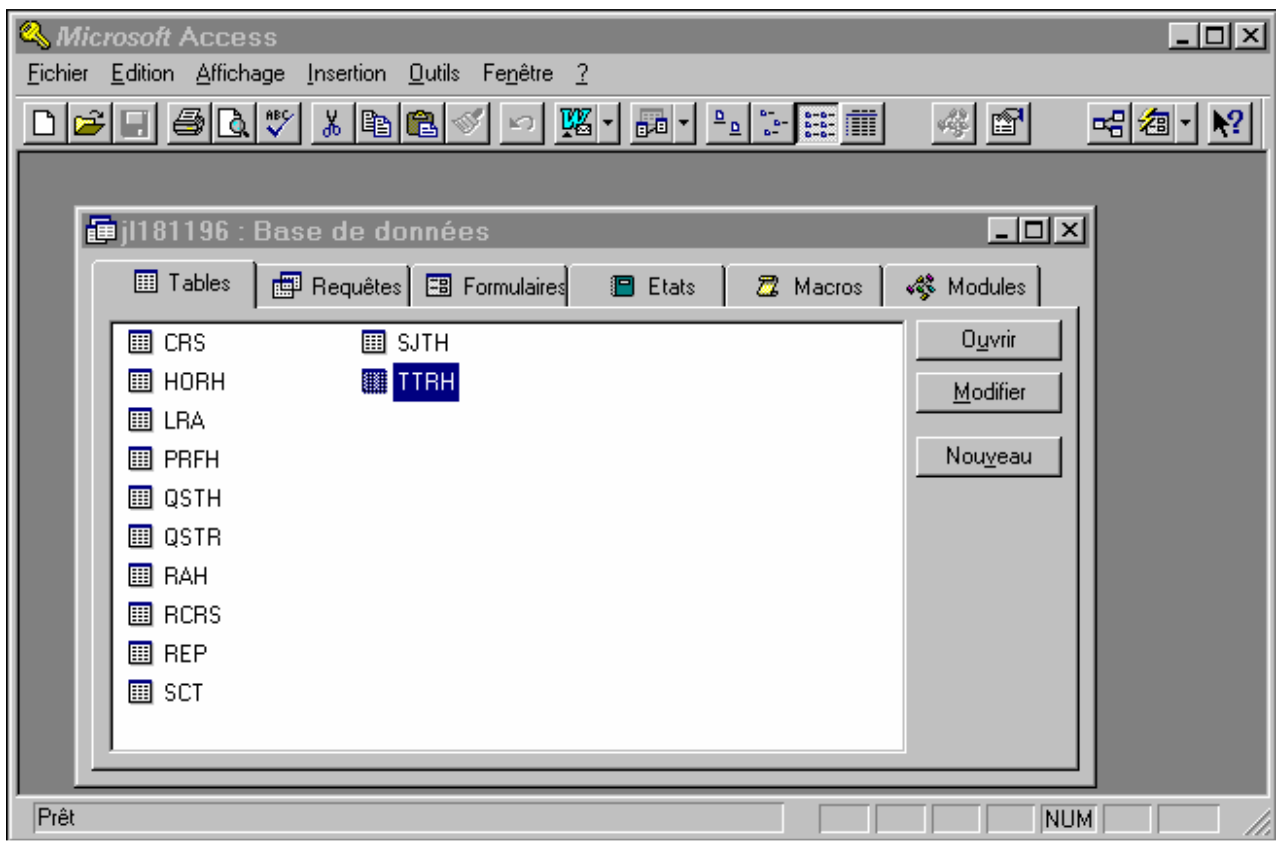

**Les données anonymes enregistrées à l'aide du module d'encodage peuvent ensuite être récupérées dans le logiciel Microsoft Access afin de réaliser des requêtes et des rapports.** 

### **Requête dans ACCESS pour le tri des commentaires**

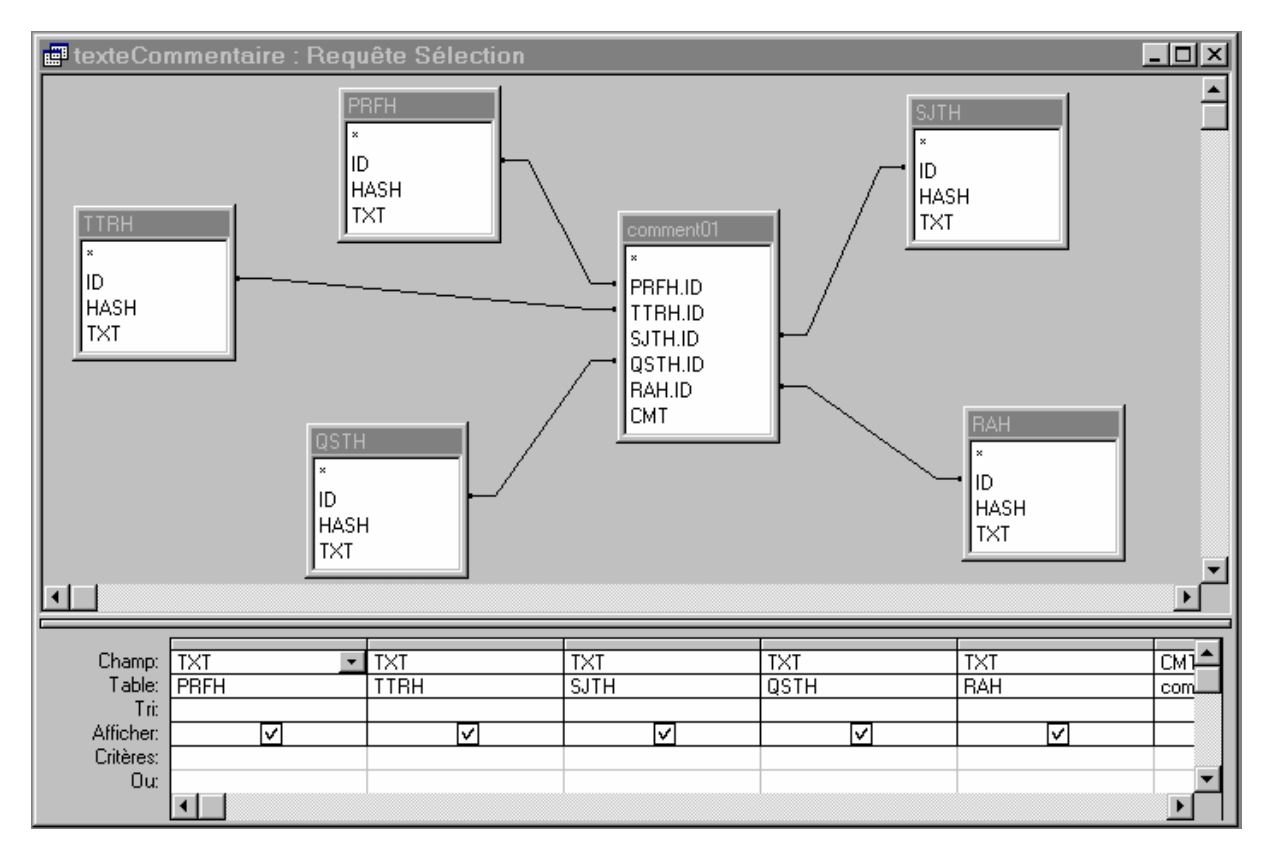

### **Requête dans ACCESS pour le comptage des avis**

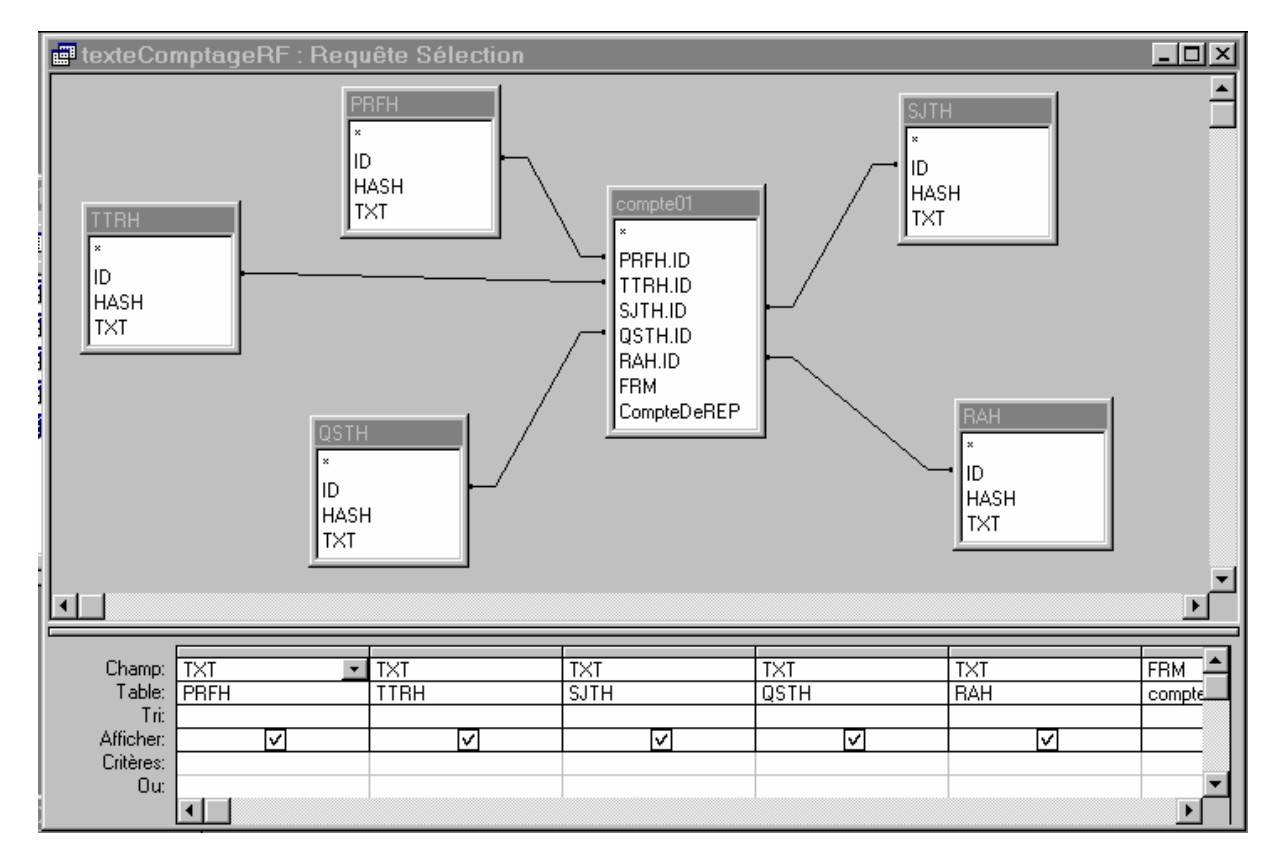